## **Guide de démarrage rapide du moniteur LCD AOPEN**

Instructions de sécurité importantes Veuillez lire attentivement les instructions suivantes.

- 1. Pour nettoyer l'écran du moniteur LCD : Assurez-vous que votre moniteur est adapté pour fonctionner avec l'alimentation secteur dis
	- ponible dans votre zone géographique. Éteignez le moniteur LCD et débranchez le cordon d'alimentation.
	- Vaporisez une solution de nettoyage sans solvant sur un chiffon et essuyez doucement l'écran.
	-
	- NUNCA PULVERICE NI ROCÍE NINGÚN LÍQUIDO DIRECTAMENTE SOBRE LA PANTALLA O CARCASA. POR FAVOR, NO UTILICE NINGÚN PRODUCTO DE LIMPIEZA CON AMONÍACO O ALCOHOL EN LA PANTALLA LCD O EN LA
	- CARCASA. • AOPEN ne sera pas responsable de dommages résultant de l'utilisation de produits de nettoyage à base d'ammoniaque ou d'alcool.
- 2. Ne placez pas le moniteur LCD près d'une fenêtre. L'exposition du moniteur à la pluie, l'humidité ou la lumière de soleil peut l'endommager sérieusement.
- 3. N'appliquez pas de pression sur l'écran LCD. Une pression excessive peut endommager de façon permanente l'écran.
- 4. N'enlevez pas le couvercle et n'essayez pas de réparer l'unité vous-même. Seul un technicien agrée est habilité à effectuer des réparations.<br>5. Stockez l'écran LCD dans une pièce dont la température est comprise entre -Stockez l'écran LCD dans une pièce dont la température est comprise entre -20° et 60°C. Stocker le moniteur LCD dans un environne
	- ment dont les températures sont hors plage peut l'endommager de façon permanente.
- 6. Débranchez immédiatement votre moniteur et appelez un technicien agrée dans les situations suivantes :
	- Le câble signal reliant le moniteur au PC est éraillé ou endommagé.
	- Du liquide a coulé sur le moniteur LCD ou le moniteur a été exposé à la pluie.
	- Le moniteur LCD ou le bâti est endommagé.

# Contenu de l'emballage

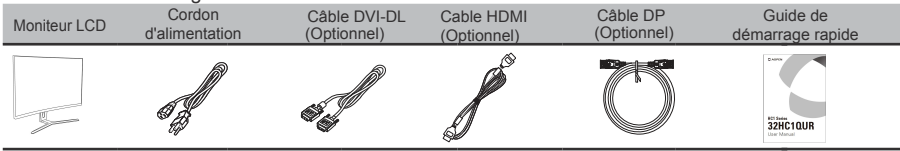

#### Fixation du moniteur à la base

- 1.Retirez le moniteur de l'emballage.
- 2. Fixez le pied sur le moniteur, attachez la base au pied.
- 3. Fixez la base au support en tournant la vis dans le sens des aiguilles d'une montre à l'aide d'un tournevis ou d'une pièce de monnaie appropriée.

#### Connexion du moniteur à l'ordinateur

1. Éteignez votre moniteur et débranchez son cordon d'alimentation.

- 2-1 Connecter le câble numérique (modèle à double entrée uniquement)
	- a. Assurez-vous que le moniteur et l'ordinateur soient bien éteints. b. Branchez une extrémité du câble DVI-DL 24 broches à l'arrière de votre moniteuret l'autre sur la prise de l'ordinateur.
- 2-2 Conecte un cable DP (solo modelos con entrada DP) a. Asegúrese de que tanto el monitor como el ordenador están
- apagados. b. Conecte el cable DP al ordenador.
- 
- 2-3 Conecte un cable HDMI (solo modelos con entrada HDMI)
	- a. Asegúrese de que tanto el monitor como el ordenador están apagados.
- b. Conecte el cable HDMI al ordenador.
- 3. Insérez le câble d'alimentation du moniteur dans le port d'alimentation situé sous le moniteur.
- 4. Branchez les cordons d'alimentation de votre ordinateur et de votre moniteur dans la prise de courant la plus proche.

## Contrôles externes

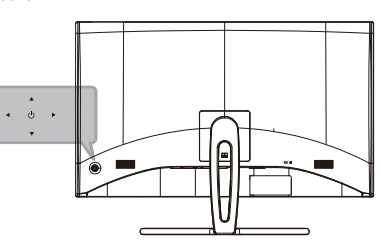

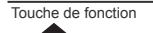

- Touche de fonction a. État hors tension du moniteur Appuyez pour mettre sous tension. Dans l'affichage normal, appuyez à tout moment plus de 5 secondes l'interrupteur pour mettre hors tenson.
	- b. La lumière bleue indique l'état sous tension. Le scintillement ambre indique le mode veille / économie d'énergie.Un affichage sans lumière indique l'état hors tension.
	- c. Appuyez sur n'importe quelle touche de commande directionnelle pour afficher le Premier menu. Appuyez à nouveau pour accéder à la fonction suivante dans le Premier menu.
	- d. L'unique bouton à bascule à l'arrière du panneau d'affichage fonctionne comme un joystick. Pour déplacer le curseur, il suffit de basculer le bouton dans l'un quatre sens. Appuyez sur le bouton pour sélectionner l'option souhaitée. Dans le menu principal, gris clair indique utilisable, gris foncé indique inutilisable.

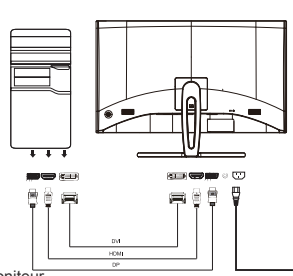

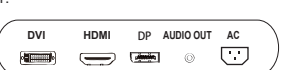

426-8

**FreeSync (HDMI / DP uniquement) :** Permet à une source graphique prise en charge par FreeSync d'ajuster dynamiquement le taux de rafraîchissement de l'affichage en fonction des fréquences d'images standard du contenu pour une actualisation d'affichage efficace énergétiquement, quasiment sans saccade et à latence faible

## Avis concernant les réglementations et la sécurité

## **Notices FCC**

Cet appareil a été testé et reconnu conforme aux limites pour les appareils numériques de Classe B, conformément à l'Article 15 du règlement de la FCC. Ces limites sont destinées à assurer une protection raisonnable contre les interférences indésirables lorsque l'appareil est utilisé dans un environnement résidentiel. Cet appareil génère, utilise et peut émettre de l'énergie fréquence radio et, s'il n'est pas installé et utilisé en accord avec les instructions, peut provoquer des interférences dans les communications radio.

Il n'existe toutefois aucune garantie que de telles interférences ne se produiront pas dans une installation particulière. Si cet équipement provoque des interférences indésirables avec les réceptions radio et TV (ce que vous pouvez déterminer en allumant et en éteignant l'appareil), nous vous conseillons vivement d'y remédier en prenant l'une des mesures suivantes :

- Réorientez ou déplacez l'antenne de réception.
- Augmenter la distance entre l'appareil et le récepteur.
- Connecter l'appareil sur un circuit différent de celui sur lequel le récepteur est branché.
- Consulter le revendeur ou un technicien radio/télévision expérimenté pour de l'aide.

### **Déclaration de conformité CE**

Par la présente, AOPEN Inc., déclare que ce moniteur LCD est conforme aux exigences principales et aux autres dispositions applicables de la Directive 2014/30/EU CEM, de la Directive 2014/35/EU sur les basses tensions, de la Directive 2011/65/CE RoHS et de la Directive 2009/125/CE relative à l'établissement d'un cadre de travail sur les exigences de conception écologique pour les produits liés à l'énergie.

#### **Remarque : Câbles blindés**

Toutes les connexions avec d'autres appareils informatiques doivent être effectuées à l'aide de câbles blindés pour rester conformes aux règlements CEM.

## **Remarque : Périphériques**

Seuls les périphériques (appareils d'entrée/sortie, ports, imprimantes, etc.) approuvés conformes aux limites de la Classe B peuvent être connectés à cet équipement. L'utilisation de périphériques non conformes peut provoquer des interférences pour la réception de la télévision ou de la radio.

#### **Attention**

Tous les changements ou les modifications non expressément approuvés par le constructeur peuvent annuler le droit de l'utilisateur, qui est accordé par la Commission de Communications Fédérale, à utiliser ce produit.

## **Conditions d'utilisation**

Cet appareil est conforme à l'article 15 de la réglementation de la FCC. Le fonctionnement est soumis aux conditions suivantes : (1) L'appareil ne doit pas causer d'interférences dangereuses et (2) doit accepter toute interférence reçue, y compris celles pouvant causer un fonctionnement non désiré.

### **Remarque : Pour les utilisateurs canadiens**

This Class B digital apparatus complies with Canadian ICES-003.

#### Remarque à l'intention des utilisateurs canadiens

Cet appareil numérique de la classe B est conforme a la norme NMB-003 du Canada.

## **Élimination des équipements usagés par l'utilisateur, dans les habitations privées de l'Union Européenne**

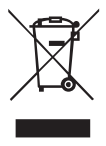

La présence de ce symbole sur le produit ou son emballage indique que vous ne devez pas jeter ce produit avec vos ordures ménagères. Vous êtes en effet responsable de l'évacuation de vos équipements usagés et tenu de les remettre à un point de collecte agréé pour le recyclage des équipements électriques et électroniques usagés. La collecte et le recyclage séparés de vos équipements usagés permettront de préserver les ressources naturelles et de garantir que ces équipements seront recyclés dans le respect de la santé humaine et de l'environnement. Pour plus d'informations sur les lieux de collecte des équipements usagés, veuillez contacter votre mairie, votre service de traitement des déchets ménagers ou le magasin où vous avez acheté le produit.

Afin d'éviter d'endommager le moniteur, ne le soulevez pas par sa base.